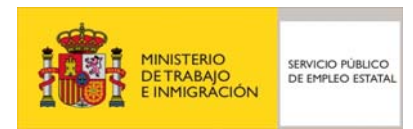

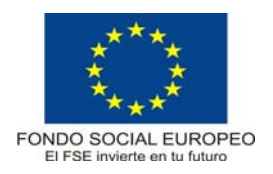

# **PROGRAMA FORMATIVO**

# Diseño y Modificación de Planos en 2d y 3d

## **DATOS GENERALES DEL CURSO**

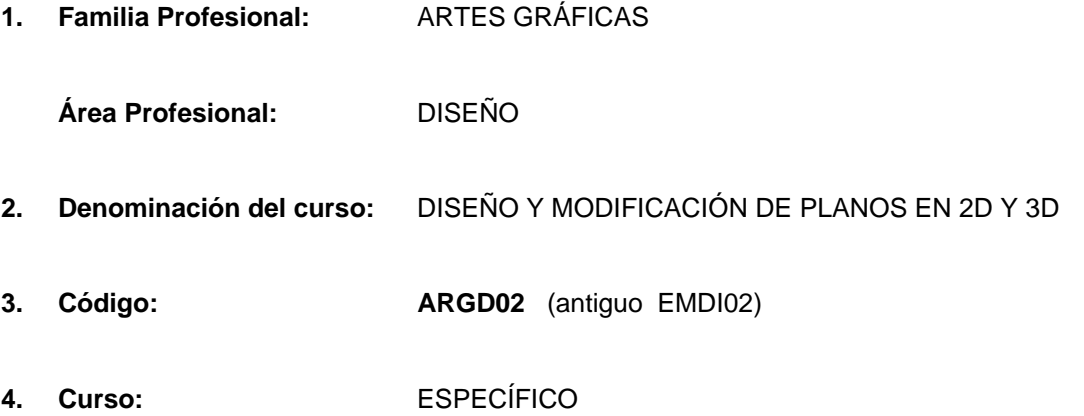

## **5. Objetivo general:**

El alumno llegará a dominar la creación de planos procedentes de programas de cálculo de estructuras y su posterior modificación en caso de ser necesario.

#### **6. Requisitos del profesorado:**

### 6.1. Nivel académico:

Titulación universitaria o en su defecto capacitación profesional equivalente relacionada con el curso.

## 6.2. Experiencia profesional:

Deberá tener experiencia práctica en la ocupación.

6.3. Nivel pedagógico:

Formación metodológica o experiencia docente.

## **7. Requisitos de acceso del alumno:**

## 7.1. Nivel académico o de conocimientos generales:

■ F.P. II en Delineación, Diplomatura o Licenciatura Técnica.

## 7.2. Nivel profesional o técnico:

Se precisan conocimientos técnicos o experiencia profesional previa específica sobre dibujo técnico.

## 7.3. Condiciones físicas:

Ninguna en especial, salvo aquellas que impidan el normal desarrollo de la profesión.

## **8. Número de alumnos:**

15 alumnos.

## **9. Relación secuencial de bloques de módulos formativos:**

- Programa informático de diseño en 2D y 3D.
- Proyecto/estudio de seguridad de riesgos laborales, previo a la ejecución de la obra.

## **10. Duración:**

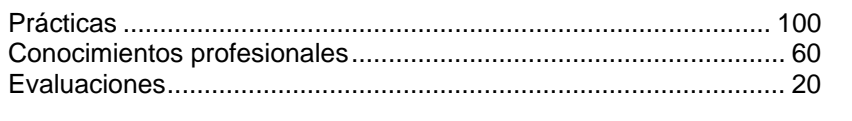

Total ................................................................................................ 180 horas

## **11. Instalaciones:**

11.1. Aula de clases teóricas:

- Superficie: El aula tendrá que tener un mínimo de 45 m<sup>2</sup>, para un grupo de 15 alumnos.
- Mobiliario: El aula estará equipada con mobiliario docente para 15 plazas, además de los elementos auxiliares.

11.2. Instalaciones para prácticas:

- Superficie: para el desarrollo de las prácticas descritas se usará indistintamente el aula de clases teóricas.
- Iluminación: Uniforme, de 250 a 300 lux aproximadamente.
- Condiciones ambientales : Temperatura entre 20 y 22 1C.
- Ventilación: natural o controlada asegurando de cuatro-seis renovaciones/hora.
- Mobiliario : El necesario para la realización de las prácticas programadas.

#### 11.3. Otras instalaciones:

- $\blacksquare$  Un espacio mínimo de 50 m<sup>2</sup> para despachos de dirección, sala de profesores y actividades de coordinación.
- Una secretaría.
- Aseos y servicios higiénicosanitarios en número adecuado a la capacidad del centro.
- **Los centros deberán reunir las condiciones higiénicas, acústicas de habitabilidad y de seguridad exigibles** por la legislación vigente, y disponer de licencia municipal de apertura como centro de formación.

## **12. Equipo y material:**

12.1. Equipo:

- 16 CPU Pentium 333 Mhz ( 1 servidor + 15 clientes ), 128 Mb de RAM y 3 Gb de HB , monitor 17≅, teclado expandido 102 teclas , ratón compatible , lector CD-ROM y disquetera 3,5≅.
- Cableado y conexiones para red de los 16 ordenadores.
- 1 Impresora láser o Impresora de inyección de tinta ( color ).
- Equipo audiovisual compuesto por un reproductor de vídeo doméstico con monitor, un proyector de diapositivas y un proyector de transparencias.

#### 12.2. Herramientas y utillaje:

Utilizarán como herramientas habituales de trabajo los equipos informáticos.

#### 12.3. Material de consumo:

■ Papel de diversos formatos.

#### 12.4. Material didáctico:

A los alumnos se les proporcionará los medios didácticos y el material escolar, imprescindibles, para el desarrollo del curso.

### 12.5. Elementos de protección:

En el desarrollo de las prácticas se utilizarán los medios necesarios de seguridad e higiene en el trabajo y se observarán las normas legales al respecto.

## **13. Inclusión de nuevas tecnologías:**

Este curso se considera en su totalidad como nuevas tecnologías en el área del diseño.

## **DATOS ESPECÍFICOS DEL CURSO**

## **14. Denominación del módulo:**

PROGRAMA INFORMÁTICO DE DISEÑO EN 2D Y 3D.

## **15. Objetivo del módulo:**

Modificar y diseñar planos utilizando un programa de dibujo informático en 2D y 3D.

## **16. Duración del módulo:**

130 horas.

## **17. Contenidos formativos del módulo:**

A) Prácticas

- Realización y modificación de planos del proyecto diseñado por el programa de calculo de estructuras.
- Realizar todo tipo de planos.
- Gestión de bibliotecas de elementos constructivos.
- Conexión con los diferentes programas de los diferentes módulos.
- **Impresión de planos.**

B) Contenidos teóricos

- **Instalación del programa.**
- **Inicio de del programa.**
- Acceso a la información del menú Ayuda
- **Dispositivos señaladores**
- Comprensión de la interfaz del programa.
	- □ Barras de herramientas
	- Menús
	- □ El menú de cursor
	- La ventana de comando
	- □ La ventana de texto.
- Acceso a los comandos
	- Barra de herramientas
	- Menús
	- Línea de comando
	- Edición de texto de la ventana de comando o texto.
- Variables de sistema
- Corrección de errores
- Renovación de la pantalla
- **Modificación del entorno del programa.**
- Apertura de un dibujo existente
- El examinador de dibujos.
- Almacenamiento de dibujos
- Salir del programa

Organización del proyecto

■ Cumplimiento de normativas

- Preparación de nuevos dibujos
	- □ El asistente Configuración rápida
	- El asistente Configuración avanzada
	- Variables de sistema del asistente Configuración.
- Otros métodos de configuración.
	- □ Estilo de las unidades
	- Determinación del factor de escala
	- Definición de los límites de la rejilla
	- Definición de la rejilla
	- Definición de la distancia de resolución
	- Adición de cuadros de título y marcos
	- Personalización de cuadros de título para el asistente
- Organización de la información en capas
	- □ Planificación de capas
	- creación y denominación de las capas
	- □ Tipos de línea
	- carga de tipos de línea
- **Plantillas** 
	- □ Plantillas existentes
	- □ Creación de plantillas
	- Recuperación de la plantilla por defecto.

Sistemas de coordenadas

- Sistema de coordenadas para designar puntos
- Introducción directa de distancia
- Cambio y giro del sistema de coordenadas
	- □ Cambio del plano
	- $\square$  Emplazamiento de un nuevo origen del SCP
	- Restablecimiento del SCP a SCU
	- Visualización del icono SCP
	- Almacenamiento y reutilización del SCP.

Creación de objetos.

- Dibujo de líneas.
	- Dibujo de objetos de línea.
	- Dibujo de polilíneas.
	- Dibujo de líneas múltiples.
	- Dibujo de polígonos.
	- □ Bocetos a mano alzada.
	- Dibujo de objetos curvos.
		- Dibujo de curvas spline.
		- Dibujo de círculos.
		- Dibujo de arcos.
		- Dibujo de elipses.
		- Dibujo de arandelas.
- Creación de objetos de punto.
- Creación de áreas sólidas rellenas.
- Creación de regiones.
- Sombreados de áreas.

Dibujo con precisión

- Alineación de la malla de resolución y la rejilla
- El modo Orto
- Referencia a puntos geométricos de objetos
- Filtros de coordenadas
- **Intersección ortogonal**
- Medidas y divisiones
- **Trazado de líneas auxiliares**
- Cálculo de puntos y valores
- Cálculo de áreas
- Cálculo de distancias y ángulos
- Visualización de coordenadas y localización de puntos
- Métodos de consulta.

Control de la pantalla de dibujo

- Zoom y encuadre
- Vistas con nombre
- **Nontanas en mosaico**
- Activación y desactivación de elementos visuales.

#### Métodos de edición

- Selección de objetos
	- □ Selección del comando en primer lugar
	- Eliminación de objetos de un conjunto de selección
	- □ Selección de objetos en primer lugar
	- Edición con pinzamientos
	- Grupos
- Edición de objetos con la barra de herramientas Propiedades de objetos
- Correspondencia de propiedades de otros objetos
- Copia de objetos
- **Desplazamiento de objetos**
- Eliminación de objetos
- Ajuste del tamaño de los objetos
- **Inserción de divisiones en objetos**
- **Descomposición de objetos**
- Edición de polilíneas
- Edición de líneas múltiples
- Edición de splines
- Achaflanar objetos
- **Empalme de objetos**
- Edición de sombreados

#### Capas, colores y tipos de líneas

- Cometido de las capas
	- □ Ordenación de capas y tipos de línea
	- creación y denominación de las capas
	- conversión de una capa en la actual
	- Conversión de la capa de un objeto en la actual
	- Control de la visibilidad de la capa
- Control de la visibilidad en las ventanas gráficas flotantes
- Bloqueo y desbloqueo de las capas
- Asignación de color a una capa
- Asignación de un tipo de línea a una capa
- Filtración de capas
- Cambio de nombre de capas
- Eliminación de capas
- □ Retención de cambios en capas que dependen de una referencia externa.
- Cometido de los colores
	- □ Especificación de colores
	- Definición del color actual
- Cometido de los tipos de línea
	- Conversión de un tipo de línea en el actual
	- cambio de nombre de tipos de línea
	- Eliminación de tipos de línea
	- c Cambio de las descripciones del tipo de línea
	- Filtración de tipos de línea
	- Especificación de la escala del tipo de línea.
- Asignación de capas, colores y tipos de línea a objetos
	- Cambio de la capa de un objeto
	- Cambio del color de los objetos
	- □ Modificación del tipo de línea de un objeto
	- Visualización de tipos de línea de polilíneas

#### Introducción de texto en dibujos

- Estilos de texto
	- Creación y modificación de estilos de texto
	- Uso de estilos con versiones anteriores
- **Líneas de texto** 
	- □ Creación de líneas de texto
	- □ Formato de líneas de texto
	- □ Modificación de líneas de texto
- **Texto de líneas múltiples** 
	- □ Creación de texto de líneas múltiples
	- Archivos de texto externos
	- Formato de texto de líneas múltiples
	- Modificación de texto de líneas múltiples
- Sustitución de tipos de letra
	- □ Definición de un tipo de letra sustituto por defecto
- Editores de texto para texto de líneas múltiples
	- Especificación de un editor de texto de líneas múltiples
	- □ Creación de texto de líneas múltiples en un editor de texto
	- □ Aplicación de formatos a texto de líneas múltiples en un editor de texto
	- □ Modificación de texto con un editor de texto ASCII

Acotación y tolerancias

- Conceptos sobre acotación
	- □ Partes de una cota
	- Variables de acotación
- $\Box$  Texto de cota
- □ Líneas directrices
- □ Cotas asociativas
- Creación de cotas
	- □ Cotas lineales
	- Cotas de radio
	- □ Cotas angulares
	- Cotas de coordenadas
	- Directrices y anotaciones
- Añadir cotas
- Modificación de cotas
	- □ Estirar cotas
	- Recortar y alargar cotas
	- Creación de cotas oblicuas
	- □ Edición del texto de cota
- Creación de estilos de acotación
	- control de la geometría de las cotas
	- Control del formato de las cotas
	- □ Control del texto de cota
- Familias de estilos
- **Manejo de modos momentáneos de estilo**
- Estilos de acotación
	- □ Aplicación de estilos a cotas existentes
	- comparación de estilos de acotación
	- Listas de estilos y variables de acotación
	- □ Uso de estilos de acotación referidos externamente
- Añadir tolerancias geométricas
	- condiciones de material
	- Armaduras de cotas de referencia
	- □ Zonas de tolerancia proyectada
	- $\square$  Tolerancias compuestas
- Creación y modificación de las flechas

Uso de bloques, atributos y referencias cruzadas

- Utilización de bloques
	- capas, colores y tipos de línea
	- Bloques anidados
	- □ Creación de bloques sin nombre
	- Definición de bloques
	- □ Inserción de bloques
	- Descomposición de bloques
	- Redefinición de bloques
- Referencias externas
	- Actualización de referencias externas
	- □ Cuadro de diálogo Referencia externa
	- □ Solicitud de carga y aumento del rendimiento de las referencias externas
	- □ Enlace de referencias externas
	- Superposición de referencias externas
	- c Conveniencia de enlazar o superponer referencias externas
- Desenlace de referencias externas
- □ Recargar referencias externas
- Descarga de referencias externas
- Unión de referencias externas con dibujos
- $\Box$  Bloques delimitadores y referencias externas
- Control de símbolos dependientes
- Modificación de las rutas de referencias externas
- □ Modificación de las rutas de referencias externas anidadas
- Definición de rutas de búsqueda de referencias externas alternativas
- Errores en el manejo de referencias externas
- □ Archivo de registro de referencias externas

#### Presentación y trazado

- Espacio y espacio modelo
	- □ Cambio a espacio papel
	- cambio a espacio modelo
- **Preparación de una presentación** 
	- Adición de cuadros de título y marcos
	- □ Creación de ventanas flotantes
	- Reorganización y eliminación de ventanas flotantes
	- □ Control de la visibilidad en las ventanas gráficas flotantes
	- Modificación de las vistas de las ventanas gráficas y de su contenido
	- Vistas con nombre en espacio papel
- Trazado de dibujos
	- □ Preparación del trazador
	- Realización de un trazado básico
	- Preparación de la configuración de trazado
	- Reutilización de una configuración de trazado
	- □ Utilidad BATCHPLT para trazado por lotes
	- □ Trazado en un archivo
	- Mayor velocidad de impresión
	- Optimizado del movimiento de plumillas
	- □ Calibrador del trazador
	- Trazados multiplumilla con trazadores monoplumilla

#### Especificación de coordenadas 3D

- Regla de la mano derecha
- Definición de un sistema de coordenas personales
	- □ Definición de un SCP en espacio tridimensional
	- □ Selección de un SCP predefinido
	- □ Símbolo del SCP
- Visualización en espacio 3D
	- Definición de líneas de mira
	- Visualización de una vista en planta
	- □ Definición de una vista mediante el brújula y el trípode de ejes
	- □ Definición de una proyección paralela o de una vista en perspectiva
	- □ Definición de planos delimitadores
	- □ Eliminación de líneas ocultas
- Creación de objetos
- □ Creación de modelos alámbricos
- creación de mallas
- □ Creación de sólidos
- Tareas de edición en espacio
	- Rotación de objetos en espacio 3D
	- Disposición en matriz 3D
	- Reflexión en simetría en 3D
	- Recorte y alargamiento en 3D
	- Empalme de un objeto en espacio 3D
- Edición de sólidos 3D
	- □ Achaflanado de objetos
	- □ Empalme de sólidos
	- Seccionado de sólidos
	- □ Corte de sólidos

Creación de imágenes tridimensionales

- Uso de tipos de imágenes tridimensionales
- Dibujos de modelos 3D
	- □ Superficies
	- □ Objetos que se intersecan o se tocan
- Creación de imágenes con líneas ocultas
	- □ Ocultación de las líneas de todos los objetos
	- □ Ocultación de las líneas de los objetos designados
	- □ Ocultación de objetos sólidos
- Creación de imágenes sombreadas
	- Modelos de sombreado
	- Métodos de sombreado
	- Ajuste de reflexión difusa
- Creación de imágenes modelizadas
	- □ Preparación de modelos para modelizados
	- □ Modelizado para diferentes pantallas
- Uso de Render
	- carga, descarga e interrupción
	- Configuración de las condiciones de modelizado
	- □ Acceso a la ventana Render
	- Fusión del modelizado con el fondo
	- Modificación de la profundidad de los colores para el modelizado
	- Uso de luces en el modelizado
	- Comprensión de los principios de la iluminación
	- Adición de luces
	- Eliminación y modificación de luces
	- Uso de materiales en el modelizado
	- $\Box$  Definición de materiales
	- □ Modificación de materiales
	- $\Box$  Enlace de materiales
	- □ Materiales, bloques y capas
	- Mapeado
	- $\Box$  Importación y exportación de materiales
	- Uso de escenas en el modelizado
- Almacenamiento y visualización de modelizados
- □ Imprimir imágenes modelizadas
- □ Actualización de dibuios existentes
- Uso de Render con aplicaciones relacionadas
	- □ 3D Studio
	- AME
	- □ Autosurf y AutoCAD Designer

Utilización de imágenes de trama

- **Imágenes de trama en dibujos**
- Enlace y atribución de escala a imágenes de trama
- Gestión de imágenes de trama
- Modificación de imágenes y contornos de imagen
- Delimitación de imágenes

Creación de documentos compuestos con OLE

- Comprender la terminología OLE
- Vinculación e incrustación
- Información de AutoCAD en otras aplicaciones
- Información de otras aplicaciones en AutoCAD
- Creación de otros formatos de archivos
	- Creación de un archivo DWF
	- □ Creación de un archivo DXF
	- □ Creación de un archivo ACIS
	- □ Creación de archivos tridimensionales
	- □ Creación de un archivo WMF de Windows
	- $\Box$  Creación de un archivo BMP
	- Creación de archivos PostScript
	- Grabar sólidos en formato estereolitográfico
	- Archivos creados con formatos distintos
		- $\bullet$  Archivos DXF
		- $\bullet$  Archivos DXB
		- Archivos ACIS SAT
		- Archivos 3D Studio
		- Archivos WMF de Windows
		- Archivos PostScript

Modificación de planos procedentes del programa del cálculo de estructuras.

- Ficheros DXF.
- **Modificación de la acotación.**
- Tipos de letra.
- Capas de enlace.
- Bloques anidados.
- Modificación de variables del programa de 2D.

## **14. Denominación del módulo:**

PROYECTO/ ESTUDIO DE SEGURIDAD DE RIESGOS LABORALES, PREVIO A LA EJECUCIÓN DE LA OBRA.

## **15. Objetivo del módulo:**

Complementar los módulos anteriores, en virtud del Real Decreto de 1997 sobre las *condiciones mínimas de seguridad y salud en las obras de construcción*, que exige la elaboración de un Proyecto/ Estudio de Seguridad previo a la ejecución de la obra.

## **16. Duración del módulo:**

50 horas.

## **17. Contenidos formativos del módulo:**

- Conceptos básicos sobre seguridad y salud en el trabajo ( El trabajo y salud, daños derivados del trabajo, marco normativo )
- Riesgos generales y su prevención ( Carga de trabajo , fatiga , protección colectiva e individual, planes de emergencia ).
- Riesgos específicos (Eléctricos, incendios y explosiones)
- Elementos básicos de gestión de la prevención de riesgos ( Organismos públicos relacionados con la seguridad y salud en el trabajo, Organización del trabajo preventivo).
- Estudio de seguridad.